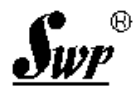

2002' SWP Series MC Based Digital Controllers

# SWP 系列微处理器化数字仪表

# 通讯协议

(C/T40定时\计时器)

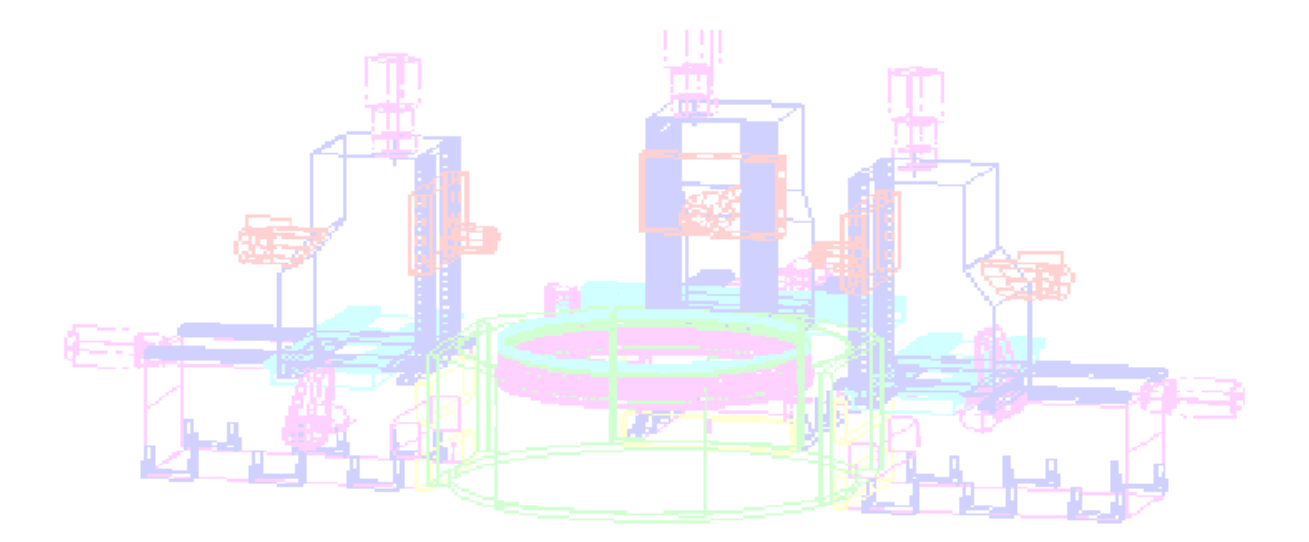

## 香港昌晖自动化系统有限公司

CHARM FAITH AUTOSYSTEM CO., LTD.

#### 一、概述

#### 1、通讯口设置

通讯方式 异步串行通讯接口, 如 RS-485, RS-232, RS-422 等 波特率 300~9600bps (可由设定仪表二级参数自由更改,设定仪表二级参数 BT)

#### 2、字节数据格式

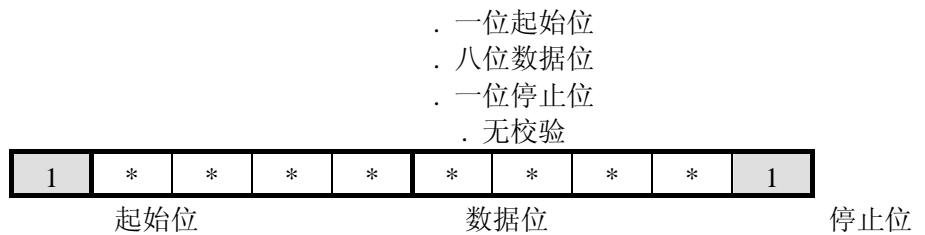

#### 3、通讯数据传输格式

1)、SWP 系列仪表参数地址格式: 地址:双字节(16 进制,以高字节在前,低字节在后) 例:SWP 显示控制仪 II 型

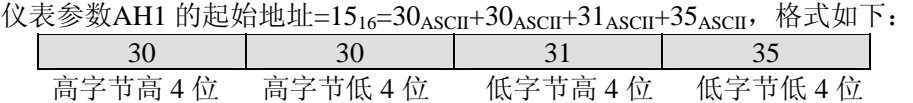

2)、SWP 系列仪表参数数据格式:

数据按地址传输, 仪表数据传输格式分为以下四种(十六进制):

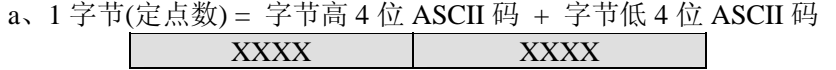

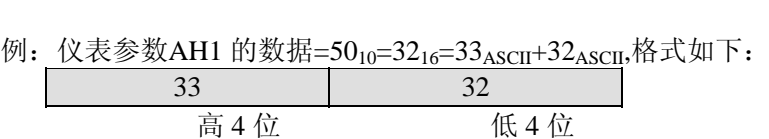

高 4 位 低 4 位

b、2 字节(定点数) = 低字节高 4 位 ASCII 码 + 低字节低 4 位 ASCII 码 + 高字节高 4 位 ASCII 码 + 高字节低 4 位 ASCII

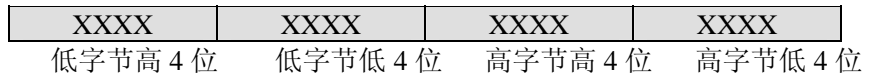

例: 仪表参数AL1 的数据=500<sub>10</sub>=1F4<sub>16</sub>=30<sub>ASCII</sub>+31<sub>ASCII</sub>+46<sub>ASCII</sub>+34<sub>ASCII</sub>,格式如下:

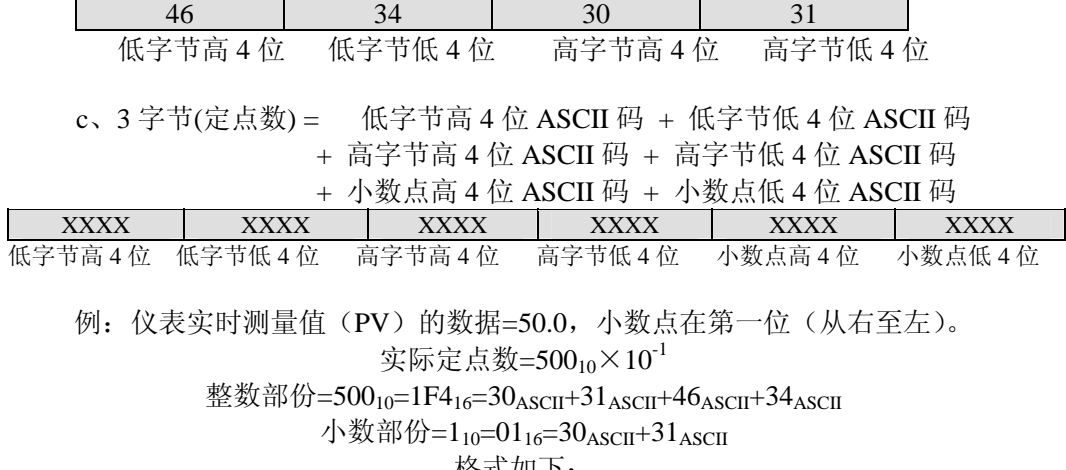

格式如下:

![](_page_2_Picture_306.jpeg)

![](_page_3_Picture_375.jpeg)

#### 传输格式如下:

![](_page_3_Picture_376.jpeg)

仪表内部数据为十六进制表示的十进制数。如: 实时测量值为 500, 则用十六进制表示为 1F4H。仪表通讯传输是将上述十六进制数据转化为标准 ASCII 码(即一字节的 16 进制数转化 为 2 个 ASCII 码——高 4 位 ASCII 码+低 4 位 ASCII 码)。

如:上述数据 1F4H(16 进制 ),转化为 ASCII 码则为 30H、31H、46H、34H。

4、仪表通讯帧格式

| $(\alpha)$                                                              | DE | 帧命令 | 帧数据 | <b>CRC</b> | CR |  |
|-------------------------------------------------------------------------|----|-----|-----|------------|----|--|
| 说明: @—— 通讯命令起始符                                                         |    |     |     |            |    |  |
| DE—— 仪表设备号 (双字节, 参见仪表操作手册中之参数"DE")                                      |    |     |     |            |    |  |
| 帧命令―― 操作命令(双字节)                                                         |    |     |     |            |    |  |
| 帧数据—— 各种操作命令所对应的数据(长度视不同仪表型号而不同)                                        |    |     |     |            |    |  |
| CRC—— 校验字节 (除@外 CRC 字节之前其它几个字节的异或值                                      |    |     |     |            |    |  |
| — 即DE (ASII) 与帧类型 <sub>ASCII</sub> 和帧数据 <sub>ASCII</sub> 的异或值)          |    |     |     |            |    |  |
| CRC = DE <sub>ASCII</sub> ⊕ 帧命令 <sub>ASCII</sub> ⊕ 帧数据 <sub>ASCII</sub> |    |     |     |            |    |  |
| CR——结束符                                                                 |    |     |     |            |    |  |

5、SWP 系列仪表通讯命令集

![](_page_3_Picture_377.jpeg)

 $\pm 2 + \pm 1$  $\overline{1}$ 

 $\sqrt{2}$ 

![](_page_4_Figure_1.jpeg)

![](_page_5_Figure_1.jpeg)

![](_page_6_Figure_1.jpeg)

(转为 ASCII 码则为 31,45)

![](_page_7_Figure_0.jpeg)

二、通讯流程

![](_page_7_Figure_2.jpeg)

例:PC 机欲从 RS-485 总路线挂接的仪表中读取 1 号单显 I 型仪表的 AL1 设定(当前设定值为 1598)。 通讯流程如下:

![](_page_8_Figure_2.jpeg)

● T/R(A)、T/R(B)接至 SWP 仪表的 T/R(A)、T/R(B)端。

● 将通讯转换接头插入 PC 机的 9 针串行通讯口。

● SWP 通讯转换接头为选件。

- SWP 公司 RS232/RS485 转换接头 RTS 置高, DTR 置低。详情见"RS232/RS485 转换器使用说明"。
	- 2、仪表与 PC 机 9 针 RS-232 接口接线方法:

![](_page_8_Figure_8.jpeg)

3、仪表与 PC 机 25 针 RS-232 接口接线方法:

![](_page_9_Figure_2.jpeg)

4、PC 机(RS-422)与仪表(RS-422)通讯接线

![](_page_9_Picture_253.jpeg)

![](_page_9_Picture_254.jpeg)

![](_page_9_Picture_255.jpeg)

### 五、SWP 智能化仪表参数地址表

★ 仪表参数地址如下。视仪表型号不同,无以下所述之地址功能时,同时地址也为空。 ★ 采用"读仪表内部参数全部数据帧"的命令时,将按上表所列顺序一次传输所有数据。 ★仪表 DE 设定范围 =  $0 \sim 250$ 。

★仪表 BT 设定代码如下:

![](_page_9_Picture_256.jpeg)

## SWP 系列 C/T40 定时\计时器控制仪参数地址、仪表动态数据格式

#### 仪表动态数据格式

![](_page_9_Picture_257.jpeg)

### 仪表内部参数所对应地址

![](_page_10_Picture_443.jpeg)